# *artus*® VZV LC PCR Kit Manuál

24(Katalogové čís.4502063)  $\overline{\mathbf{V}}$  96 (Katalogové čís. 4502065)

In vitrodiagnostikum prokvantitativní stanovení

Propoužití s přístrojem

*LightCycler*® *1.1/1.2/1.5* a *LightCycler 2.0*

Leden 2015 Verze 1

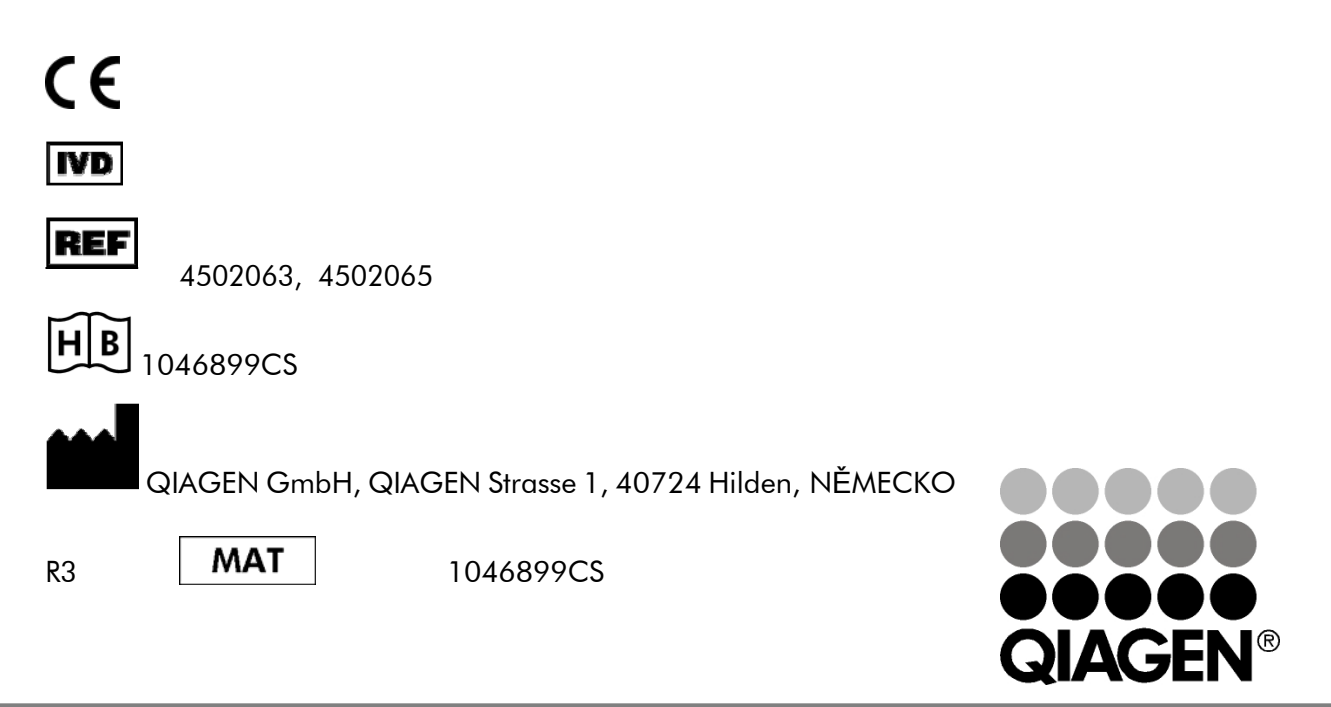

Sample & Assay Technologies

*artus*VZVLCPCR Kit

Ochranné známky a vyloučení odpovědnosti QIAGEN® , QIAamp® , *artus*® , BioRobot® , EZ1® (QIAGEN Group); *LightCycler*® (Roche Diagnostics).

Registrované názvy, ochranné známky etc. použité v tomto manuálu nelze považovat za nechráněné zákonem, ani když nejsou jako takové označeny.

artus VZV LC PCR Kit, BioRobot® EZ1® DSP Workstation, EZ1 DSP Virus Kit a EZ1 DSP Virus Card jsou diagnostické soupravy a přístroje označené značkou CE v souladu s evropskou směrnicí 98/79/ES o diagnostických zdravotnických prostředcích in vitro. Produkty nejsou dostupné ve všech zemích.

Soupravy QIAamp® Kit jsou určeny pro obecné laboratorní použití. Údaje produktu nebo jeho prezentace nejsou určeny k tomu, aby podávaly informace o diagnóze, prevenci neboléčení nemoci.

Koupě souprav *artus* PCRKit zahrnuje limitovanou licenci projejich použití vprocesu polymerázové řetězové reakce (PCR) v rámci humánní a veterinární in vitro diagnostiky, ve spojení s termocyklerem, jehož použití při automatizovaném provedení PCR je kryto předem splatným licenčním poplatkem, který se odvádí buď platbou společnosti Applied Biosystems nebo koupí autorizovaného termocykleru. Technologie PCR je chráněna národními patentními právy ekvivalentními k USA patentům čís. 5.219.727 a 5.322.770 a 5.210.015 a 5.176.995 a 6.040.166 a 6.197.563 a 5.994.056 a 6.171.785 a 5.487.972 a 5.804.375 a 5.407.800 a 5.310.652 a 5.994.56 ; vlastněno firmou F. Hoffmann-La Roche Ltd.

© 2007-2014 QIAGEN, všechna práva vyhrazena.

## Obsah

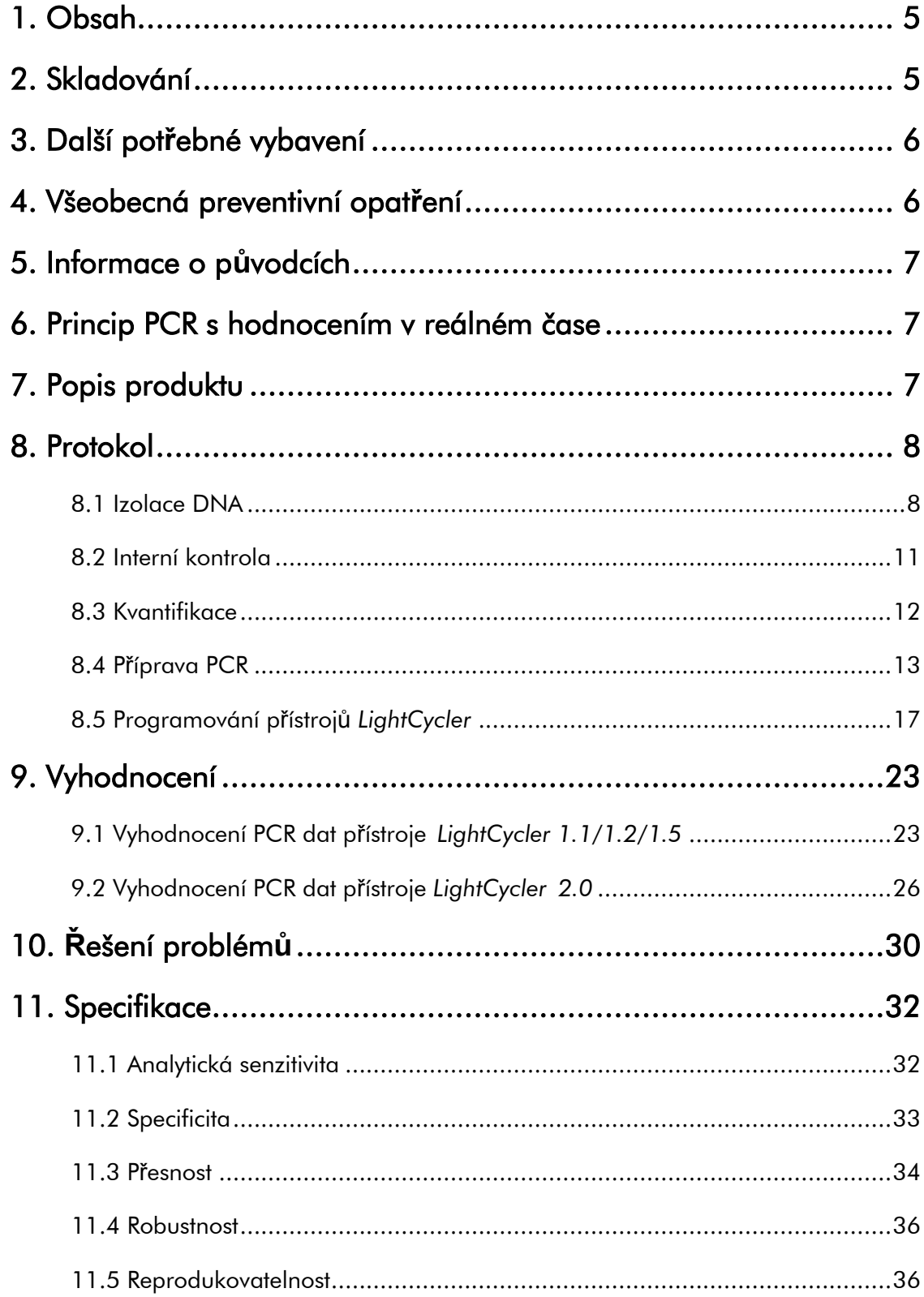

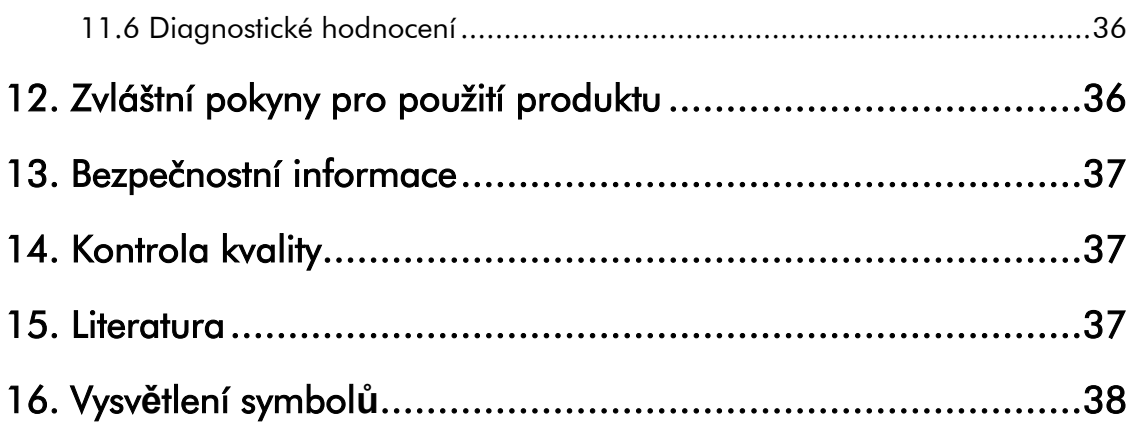

#### *artus* VZV LC PCR Kit

Pro použití s přístrojem *LightCycler1.1/1.2/1.5* nebo *LightCycler2.0*.

## <span id="page-4-0"></span>1. Obsah

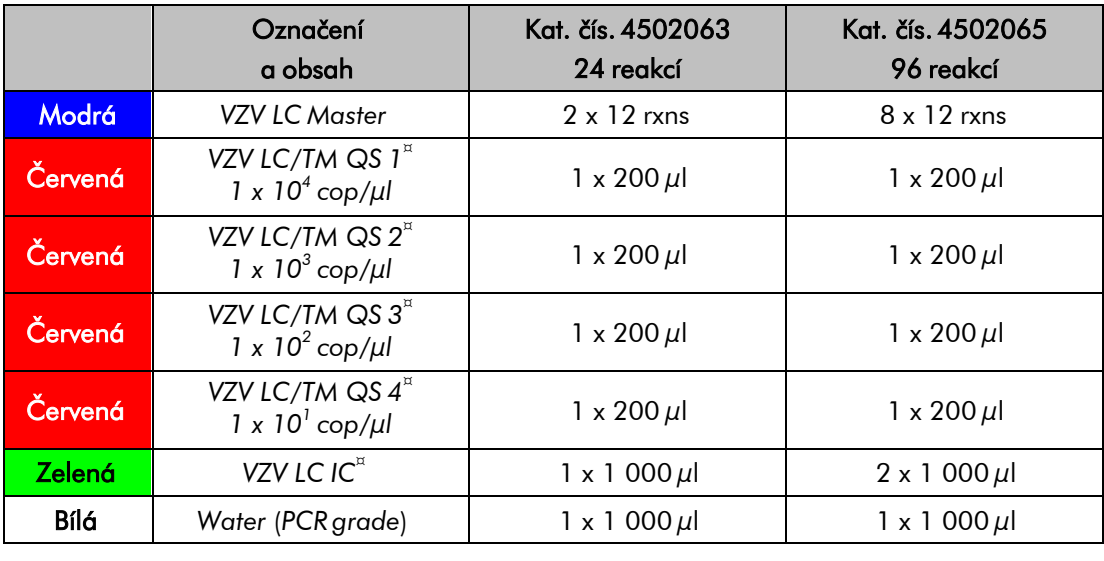

 $^{\circ}$  QS *QS* = *Kvantifikační standard IC* = *Interní kontrola*

## <span id="page-4-1"></span>2. Skladování

Komponenty *artus* VZV LC PCR Kit se skladují při –30 °C až –15 °C a mají trvanlivost do data uvedeného na štítku. Zabraňte opakovanému rozmrazení a zmrazení (> 2 x), snižuje se tím senzitivita. Při nepravidelném používání by proto měly být reagencie alikvotovány. V případě, že je nutné komponenty skladovat při teplotě +4°C, skladujte je takto maximálně po dobu pěti hodin.

## <span id="page-5-0"></span>3. Další potřebné vybavení

- Laboratorní rukavice bez pudru
- DNA-izolační souprava (viz 8.1 Izolace DNA)
- Pipety (nastavitelné)
- Sterilní pipetovací špičky s filtrem
- Vortex mixer
- Stolní centrifuga s rotorem pro 2 ml zkumavky
- *Color Compensation Set* (Roche Diagnostics, kat. č. 2 158 850) k vytvoření souboru *Crosstalk Color Compensation* u přístroje *LightCycler 1.1/1.2/1.5* nebo *LightCycler 2.0*
- *LightCycler Multicolor Demo Set* (kat. č. 03 624 854 001) propřístroj *LightCycler 2.0*
- *LightCycler* kapiláry (20 µl)
- *LightCycler* Cooling Block
- Přístroj *LightCycler 1.1/1.2/1.5* (software verze 3.5) nebo *LightCycler 2.0* (software verze 4.0)
- *LightCycler* Capping Tool

## <span id="page-5-1"></span>4. Všeobecná preventivní opatření

Uživatel by měl dbát na následující:

- Používejte sterilní pipetovací špičky s filtrem.
- Skladujte, izolujte a přidávejte pozitivní materiál (vzorky, kontroly, amplifikáty) do reakce na jiném místě než ostatní reagencie.
- Všechny komponenty před počátkem testu úplně rozmrazte při pokojové teplotě
- Následně komponenty řádně promíchejte a krátcecentrifugujte.
- Pracujte plynule na ledu nebo v *LightCycler*® Cooling Block.

## <span id="page-6-0"></span>5. Informace o původcích

Virus Varicella zoster (VZV) se přenáší z člověka na člověka prostřednictvím kapénkové infekce nebo přímým kontaktem. Infekce VZV vede k lehké horečce a celkovému pocitu mírného oslabení. Pro onemocnění je charakteristický polymorfní exantém s papulami, puchýřky a krustami, doprovázený silným svěděním (plané neštovice). Těžký průběh infekce VZV se vyskytuje u imunosuprimovaných pacientů s nebezpečnými komplikacemi jako pneumonií nebo encefalitidou. Po akutní infekci persistují původci v senzorických spinálních gangliích a v gangliích mozkových nervů. Při snížené imunitě může dojít k exacerbacím (například herpes rtů, pásový opar).

### <span id="page-6-1"></span>6. Princip PCR s hodnocením v reálném čase

Při diagnostikování pomocí polymerázové řetězové reakce (PCR) se amplifikují specifické oblasti genomu původce. Detekce probíhá při PCR v reálném čase pomocí fluorescenčních barviv. Barviva jsou zpravidla vázaná na oligonukleotidové sondy, které se specificky vážou na PCR amplifikát. Detekce intenzity fluorescence v průběhu PCR v reálném čase umožňuje průkaz a kvantifikaci produktů, aniž by bylo nutné po PCR znovu otevírat testovací kapiláry (Mackay, 2004).

## <span id="page-6-2"></span>7. Popis produktu

*artus* VZV LC PCR Kit je systém k přímému použití pro průkaz DNA Varicella zoster viru pomocí polymerázové řetězové reakce (PCR) v přístroji *LightCycler*. *VZV LC Master* obsahuje reagencie a enzymy pro specifickou amplifikaci 82 bp dlouhého úseku genomu Varicella zoster viru a také pro bezprostřední detekci amplifikátu pomocí přístroje *LightCycler 1.1/1.2/1.5* popř. *LightCycler 2.0*. Kromě toho obsahuje *artus* VZV LC PCR Kit druhý heterologní amplifikační systém pro průkaz potenciální PCR inhibice.

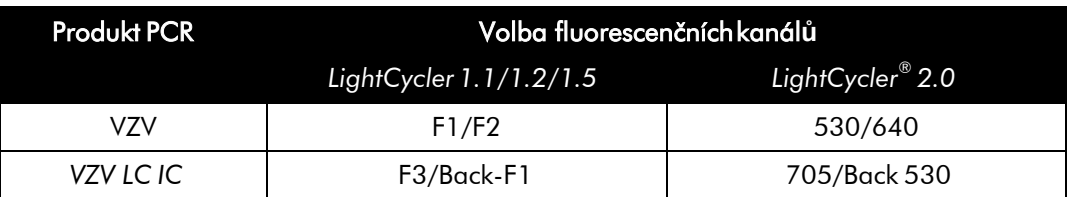

Amplifikace a detekce této *Interní kontroly* (*IC*) nemají negativní vliv na limit detekce analytické VZV PCR (viz 11.1 Analytická senzitivita). Spolu s produktem se dodávají externí pozitivní kontroly (*VZV LC/TM QS 1 - 4*), s jejichž pomocí lze určit množství původce ve vzorku. Prostudujte si prosím oddíl 8.3 Kvantifikace.

Upozorn**ě**ní: Teplotní profil pro detekci VZV DNA za pomoci *artus* VZV LC PCR Kit odpovídá teplotním profil**ů**m souprav *artus* HSV-1/2 LC PCR Kit, *artus*  EBV LC PCR Kit a *artus* CMV LC PCR Kit. Díky tomu mohou být reakce PCR pro tyto *artus* systémy provedeny a analyzovány v jednom b**ě**hu. Dbejte přitom prosím speciálních pokynů pro vyhodnocení v kapitolách 8.3 Kvantifikace a 9. Vyhodnocení.

## <span id="page-7-1"></span><span id="page-7-0"></span>8. Protokol 8.1 Izolace DNA

DNA-izolační soupravy nabízejí různí výrobci. V závislosti na protokolu zvoleného výrobce použijte dané množství vzorku a proveďte izolaci DNA podle návodu. Doporučujeme následující izolační soupravy:

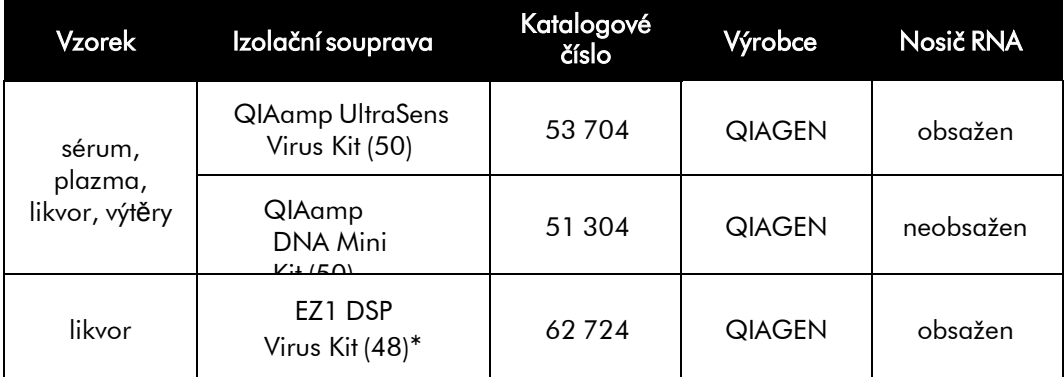

\*Pro použití v kombinaci s BioRobot EZ1 DSP Workstation (Kat. čís. 9001360) a EZ1 DSP Virus Card (Kat. čís. 9017707).

Důležité pokyny pro použití souprav QIAamp UltraSens Virus Kit a QIAamp DNA Mini Kit:

- Užití nosiče RNA má rozhodující význam pro efektivitu izolace a tím pro výtěžek DNA/RNA. Pokud použitá izolační souprava neobsahuje žádný nosič RNA, povšimněte si prosím, že je při izolaci nukleových kyselin z nebuněčných tělesných tekutin resp. materiálů s malým obsahem DNA/RNA (např. likvor) důrazně doporučeno přidat nosič RNA (RNA homopolymer Poly(A), Amersham Biosciences, kat. čís. 27-4110-01). Prosím postupujte následujícím způsobem:
	- a) Resuspendujte lyofilizovaný nosič RNA v elučním pufru (nepoužívejte lyzační pufr) izolační soupravy (např. AE pufr soupravy QIAamp DNA Mini Kit) a ředěním vytvořte roztok o koncentraci 1  $\mu$ g/ $\mu$ l. Rozdělte tento roztok nosiče RNA na počet alikvotů odpovídající Vaším požadavkům a skladujte je při -20°C. Zabraňte opakovanému rozmrazení (> 2 x) alikvotu nosiče RNA.
	- b) Používejte 1 µg nosiče RNA na 100 µl lyzačního pufru. Je-li extrakčním protokolem stanoveno 200 µl lyzačního pufru na jeden vzorek, vložte 2 µl nosiče RNA (1 µg/µl) přímo do lyzačního pufru. Před začátkem každé izolace musí být podle následujícího pipetovacího schématu čerstvě vytvořena směs lyzačního pufru a nosiče RNA (popř. i *Interní kontroly*, viz 8.2 Interní kontrola):

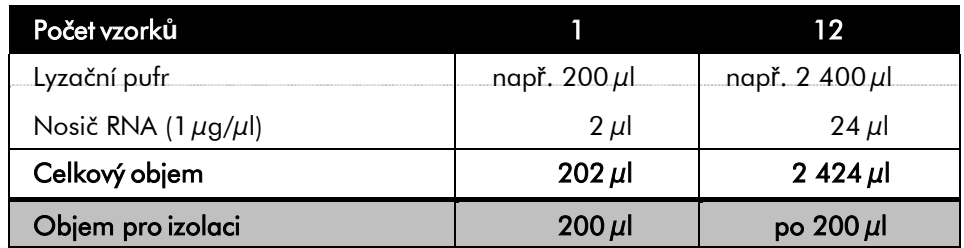

- c) Tuto čerstvě vytvořenou směs lyzačního pufru a nosiče RNA vložte ihned do izolace. Skladování směsi není možné.
- Užití nosiče RNA má rozhodující význam pro efektivitu izolace a tím pro výtěžek DNA/RNA. Aby bylo dosaženo vyšší stability nosiče RNA dodávaného s QIAamp UltraSens Virus Kit, doporučujeme následující postup lišící se od údajů uvedených v příručce izolační soupravy:
- a. Resuspendujte lyofilizovaný nosič RNA před prvním použitím izolační soupravy v 310 µl elučního pufru obsaženého v soupravě (konečná koncentrace 1 µg/µl, nepoužívejte lyzační pufr). Rozdělte tento roztok nosiče RNA na počet alikvotů odpovídající Vaším požadavkům a skladujte je při -20°C. Zabraňte opakovanému rozmrazení (> 2 x) alikvotu nosiče RNA.
- b. Před začátkem každé izolace musí být podle následujícího pipetovacího schématu čerstvě vytvořena směs lyzačního pufru a nosiče RNA (popř. i *Interní kontroly*, viz 8.2 Interní kontrola):

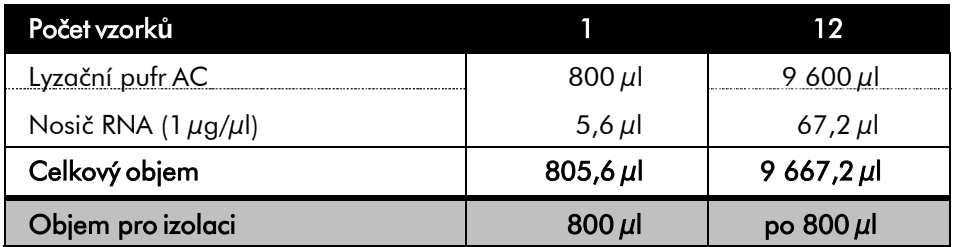

- c. Tuto čerstvě vytvořenou směs lyzačního pufru a nosiče RNA vložte ihned do izolace. Skladování směsi není možné.
- Použitím QIAamp UltraSens Virus Kit lze docílit zkoncentrování vzorku. Pokud se v případě vašeho vzorku nejedná o sérum nebo plazmu, přidejte k vzorku alespoň 50 % (v/v) negativní lidsképlazmy.
- Při izolaci využívající promývací pufr s obsahem etanolu bezpodmínečně zajistěte, aby byl před elucí proveden ještě jeden centrifugační krok (tři minuty, 13 000 ot/min) a tím se odstranily zbytky etanolu. Předejdete tak možným inhibicím PCR.
- *artus* VZV LC PCR Kit není vhodný pro izolace na bázi fenolu.

Důležité upozornění k použití soupravy EZ1 DSP Virus Kit:

Užití nosiče RNA má rozhodující význam pro efektivitu izolace a tím pro výtěžek DNA/RNA. Přidejte tedy prosím ke každé izolaci potřebné množství nosiče RNA a držte se pokynů v *EZ1 DSP Virus Kit Handbook*.

D**ů**ležité: *Interní kontrolu* soupravy *artus* VZV LC PCR Kit lze vložit přímo do izolace (viz 8.2 Interní kontrola).

#### <span id="page-10-0"></span>8.2 Interní kontrola

Spolu s produktem se dodává *Interní kontrola* (*VZV LC IC*). Máte tak možnost kontrolovat jak izolaci DNA, tak také možnou inhibici PCR (viz Obr. 1). Při použití EZ1 DSP Virus Kit musí být *Interní kontrola* vložena podle instrukcí v *EZ1 DSP Virus Kit Handbook*. Používáte-li QIAamp UltraSens Virus Kit, nebo QIAamp DNA Mini Kit, přidejte *Interní kontrolu* k izolaci v poměru 0,1 µl na 1 µl elučního objemu. Jestliže například používáte QIAamp DNA Mini Kit a eluujete DNA v 50 µl AE pufru, vložte 5 µl *Interní kontroly*. Množství vkládané *Interní kontroly* závisí pouze na elučním objemu. *Interní kontrola* a nosič RNA (viz 8.1 Izolace DNA) by měly být přidávány pouze k

- směsi lyzačního pufru a vzorku nebo
- přímo k lyzačnímu pufru.

*Interní kontrola* nesmí být přidána přímo ke vzorku. Při přidání k lyzačnímu pufru se musí dbát na to, aby byla směs *Interní kontroly*, lyzačního pufru a nosiče RNA čerstvě připravena a ihned použita (skladování směsi při pokojové teplotě nebo v lednici může již po několika hodinách vést k vynechání *Interní kontroly* a ke snížení efektivity izolace). *Interní kontrolu* a nosič RNA nepipetujte přímo do vzorku.

Volitelně lze *Interní kontrolu* použít výhradn**ě** ke kontrole možné inhibice PCR (viz Obr. 2). V tomto případě přidejte 0,5 µl *Interní kontroly* na jednu testovací směs přímo do 15 µl *VZV LC Master*. Pro každou PCR reakci použijte 15  $\mu$ l takto vytvořeného Master Mixu $^*$ a přidejte následně 5  $\mu$ l izolátu. Jestliže připravujete jeden běh pro více vzorků, zvyšte potřebná množství *VZV LC Master* a *Interní kontroly* podle počtu vzorků (viz 8.4 P**ř**íprava PCR).

Soupravy *artus* HSV-1/2 LC PCR Kit a *artus* VZV LC PCR Kit obsahují identickou *Interní kontrolu* (*IC*). Také *artus* EBV LC PCR Kit a *artus* CMV LC PCR Kit obsahují identickou *Interní kontrolu.*

<sup>\*</sup> Zvýšení objemu podmíněné přidáním *Interní kontroly* je při přípravě PCR reakce opominuto. Senzitivita není omezena.

#### <span id="page-11-0"></span>8.3 Kvantifikace

S *Kvantifikačními standardy* (*VZV LC/TM QS 1 - 4*) dodávanými spolu s produktem se zachází stejně jako s již izolovanými vzorky a přidávají se ve stejném objemu (5 µl). Standardní křivku v přístroji *LightCycler*® vytvoříte tak, že následujícím způsobem použijete všechny čtyři *Kvantifikační standardy* dodávané s produktem:

#### *LightCycler 1.1/1.2/1.5*

Definujte *VZV LC/TM QS 1 - 4* v *Sample Loading Screen* jako standardy a zadejte uvedené koncentrace (viz *LightCycler Operator's Manual*, Version 3.5, Chapter B, 2.4. Sample Data Entry).

#### *LightCycler 2.0*

Pro definici standardů aktivujte prosím v menu okna *Samples* funkci *Analysis Type* a zvolte *Absolute Quantification*. Nyní můžete *VZV LC/TM QS 1* - *4* definovat jako standardy a zadat odpovídající koncentrace (viz *LightCycler Operator's Manual*, Version 4.0, Chapter 2.2 Entering Sample Information). Dbejte prosím na to, aby nebyla aktivována funkce *Enable Controls*. V opačném případě dochází k omezení volby možností analýzy při vyhodnocení dat (viz 9.2 Vyhodnocení PCR dat p**ř**ístroje *LightCycler 2.0*).

Tuto standardní křivku lze použít také pro následné kvantifikace, pokud je během aktuálního běhu použit alespoň jeden standard jedné definované koncentrace. K tomu je zapotřebí dříve vytvořenou standardní křivku importovat (viz *LightCycler Operator's Manual*, Version 3.5, Chapter B,

4.2.5. Quantification with an External Standard Curve resp. Version 4.0, Chapter 4.2.2 Saving a Standard Curve). U této formy kvantifikace je však třeba zohlednit skutečnost, že v důsledku variability mezi PCR běhy může nastat odchylka ve výsledku.

Pokud máte v b**ě**hu integrován více než jeden Herpes-*artus* systém, dbejte na to, aby byly analyzovány odd**ě**len**ě** p**ř**íslušnými *Kvantifikačními standardy*.

Upozorn**ě**ní: *Kvantifikační standardy* jsou definovány jako kopie/µl. Pro přepočet hodnot získaných pomocí standardní křivky na kopie/ml vzorku se používánásledující vzorec:

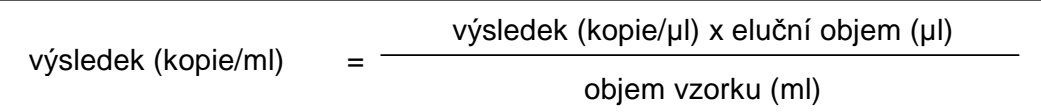

Prosím povšimněte si, že se do výše uvedeného vzorce dosazuje zásadně původní objem vzorku. Toto se musí zohlednit, byl-li objem vzorku před izolací nukleových kyselin pozměněn (např. redukce objemu centrifugací nebo jeho zvýšení naplněním na objem požadovaný pro izolaci).

Důležité: Na www.giagen.com/Products/ByLabFocus/MDX je k dispozici příručka pro zjednodušení kvantitativního vyhodnocení systémů *artus* na přístroji *LightCycler 1.1/1.2/1.5* nebo *LightCycler 2.0* (Technical Note for quantitation on the *LightCycler 1.1/1.2/1.5* or *LightCycler 2.0* Instrument).

#### <span id="page-12-0"></span>8.4 Příprava PCR

Ověřte, že je Cooling Block s uvnitř obsaženými adaptéry (příslušenství přístroje *LightCycler*) předem vychlazen přibližně na +4°C. Do adaptérů Cooling Blocku vložte takový počet kapilár *LightCycler*, který je potřebný pro plánované reakce. Dbejte na to, aby byl společně s každým během PCR proveden alespoň jeden *Kvantifikačn*í *standard* a jedna negativní kontrola (*Water*, *PCR grade*). Pro vytvoření standardní křivky použijte prosím u každého běhu PCR všechny spolu s produktem dodávané *Kvantifikační standardy* (*VZV LC/TM QS 1 - 4*). Všechny reagencie se musí před začátkem testu zcela rozmrazit při pokojové teplotě, musí být dobře promíchány (opakovaný náběr pipetou a vypuštění pipety nebo krátký vortex) a následně centrifugovány.

Chcete-li *Interní kontrolou* kontrolovat jak izolaci DNA, tak možnou inhibici PCR, musí být napřed *Interní kontrola* přidána k izolaci (viz 8.2 Interní kontrola). V tomto případě používejte následující schéma pipetování (viz také schématický přehled na Obr. 1):

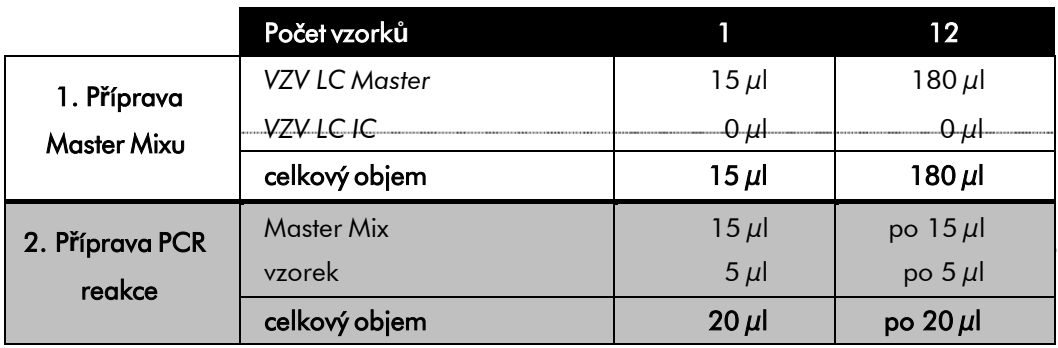

Jestliže chcete *Interní kontrolu* použít výhradn**ě** ke kontrole PCR inhibice, je třeba ji přidat přímo do *VZV LC Master.* V tomto případě používejte následující schéma pipetování (viz také schématický přehled na Obr. 2):

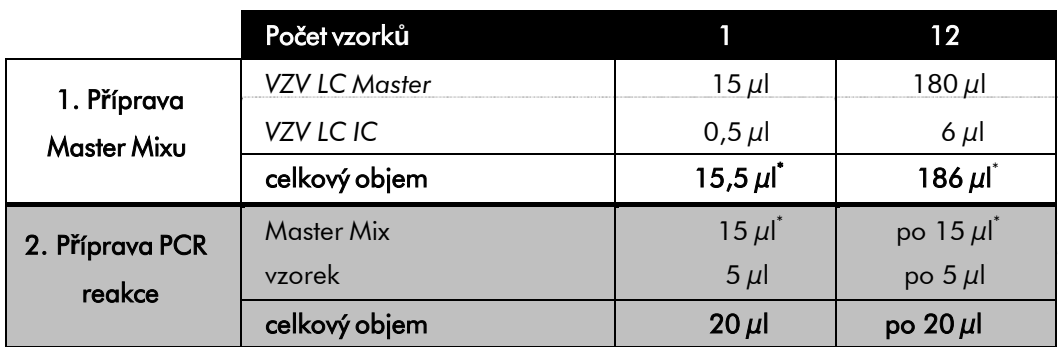

Do plastikového zásobníku každé kapiláry pipetujte 15 µl Master Mixu. Následně přidejte 5  $\mu$ l eluátu z izolace DNA. Podobně musíte přidat jako pozitivní kontrolu 5 µl alespoň jednoho *Kvantifikačního standardu* (*VZV LC/TM QS 1 - 4*) a jako negativní kontrolu 5 µl vody (*Water*, *PCR grade*). Uzavřete kapiláry. Směs převedete z plastikového zásobníku do kapiláry tak, že na stolní centrifuze centrifugujete adaptéry s uvnitř obsaženými kapilárami po dobu deseti sekund při maximálně 400 x g (2 000 ot/min).

<sup>\*</sup> Zvýšení objemu podmíněné přidáním *Interní kontroly* je při přípravě PCR reakce opominuto. Senzitivita není omezena.

#### P**ř**idání *Intern*í *kontroly* k izolaci

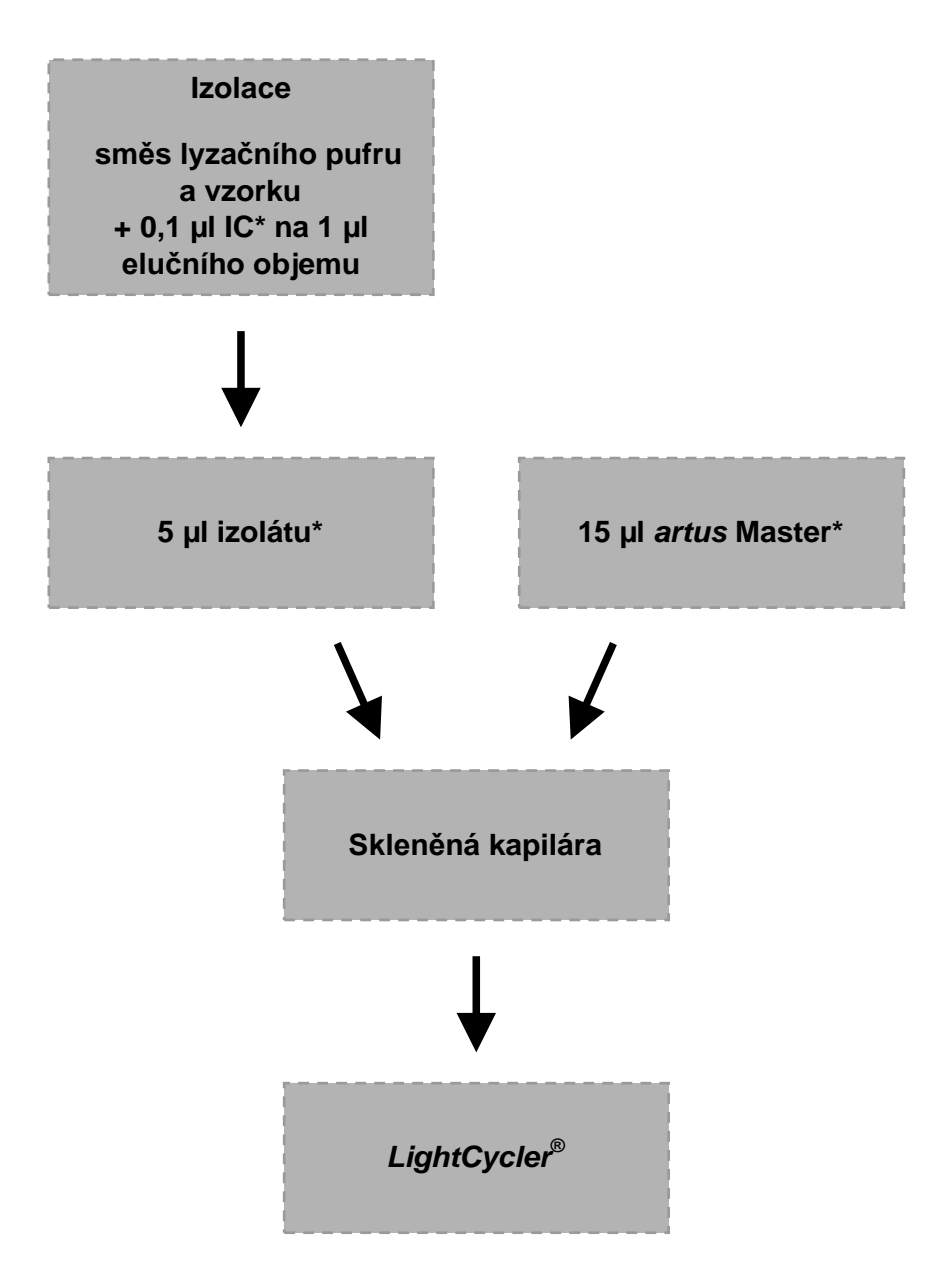

Obr. 1: Schéma pracovního postupu pro kontrolu izolace a PCR inhibice.

> \*<br>Při každém pipetovacím kroku je třeba <u>bezpodmínečně </u>dbát na to, aby byly používané roztoky dokonale roztáté, řádně promíchané a krátce centrifugované.

#### P**ř**idání *Interní kontroly* k *artus* Master

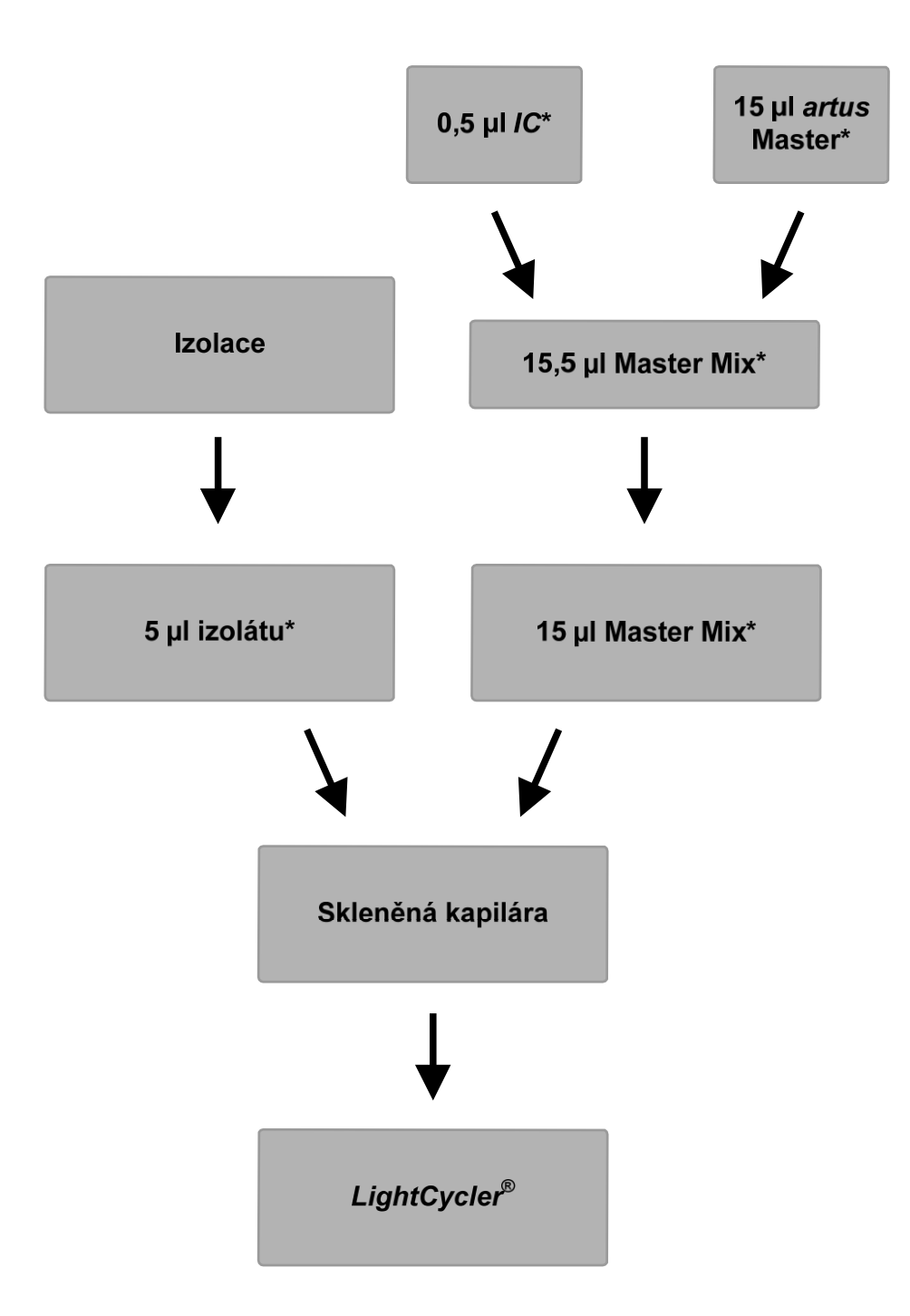

Obr. 2: Schéma pracovního postupu pro kontrolu PCR inhibice.

\*<br>Při každém pipetovacím kroku je třeba <u>bezpodmínečně </u>dbát na to, aby byly používané roztoky dokonale roztáté, řádně promíchané a krátce centrifugované.

#### <span id="page-16-0"></span>8.5 Programování přístrojů *LightCycler* 8.5.1 Programování přístroje *LightCycler 1.1/1.2/1.5*

Pro detekci VZV DNA vytvořte na přístroji *LightCycler 1.1/1.2/1.5* teplotní profil následujícími pěti pracovními kroky (viz Obr. 3 - 7):

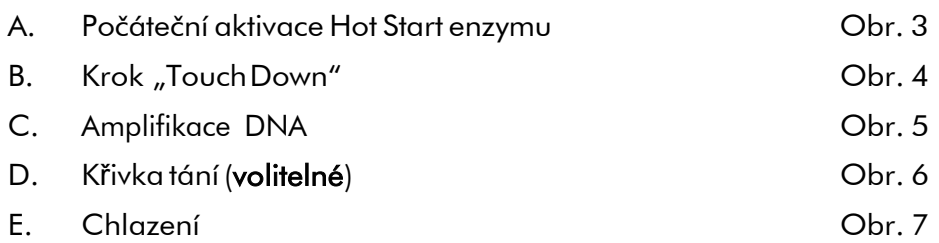

Dbejte zvláště na nastavení *Analysis Mode*, *Cycle Program Data* a *Temperature Targets*. Na obrázcích jsou tato nastavení zvýrazněna černými rámečky. Pokyny pro programování přístroje *LightCycler 1.1/1.2/1.5* naleznete v příručce *LightCycler Operator's Manual.* Vytvoření kroku D křivka tání je volitelné. Křivka je potřebná výhradně pro rozlišení mezi HSV-1 a HSV-2 při současném nasazení *artus* HSV-1/2 LC PCR Kit.

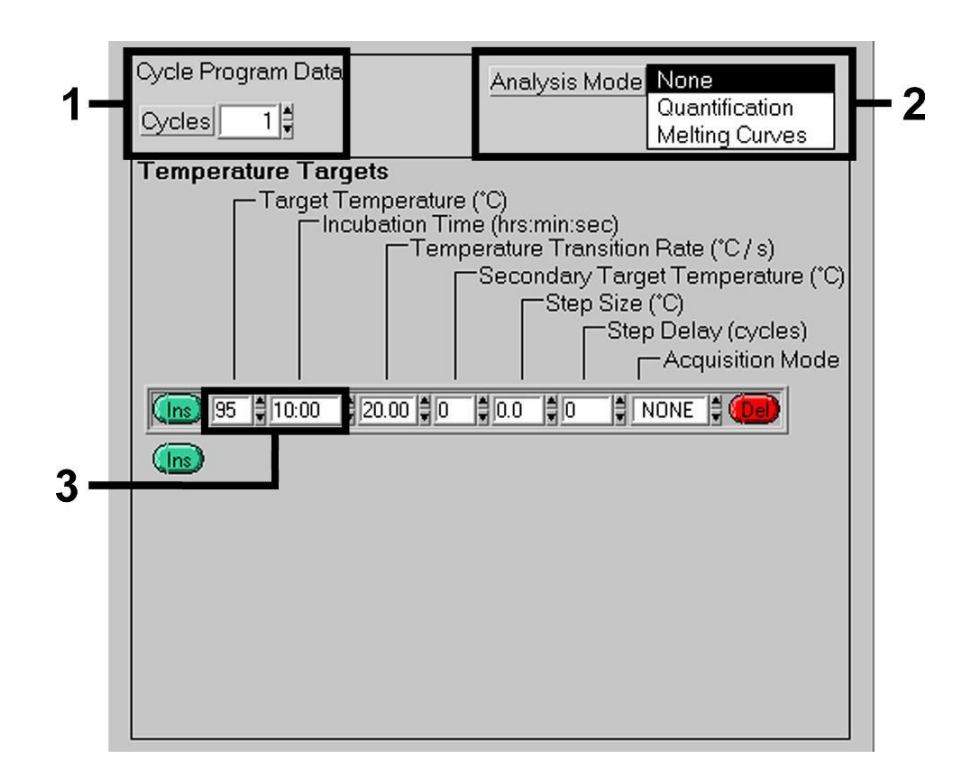

Obr. 3: Počáteční aktivace Hot Start enzymu.

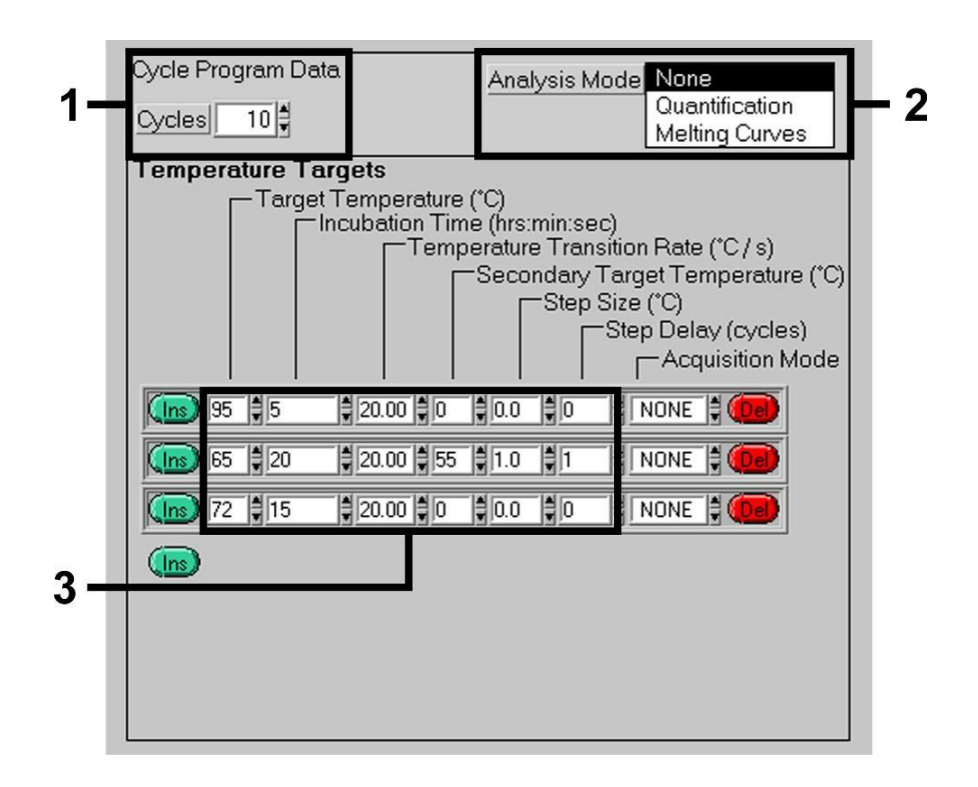

Obr. 4: Krok "Touch Down".

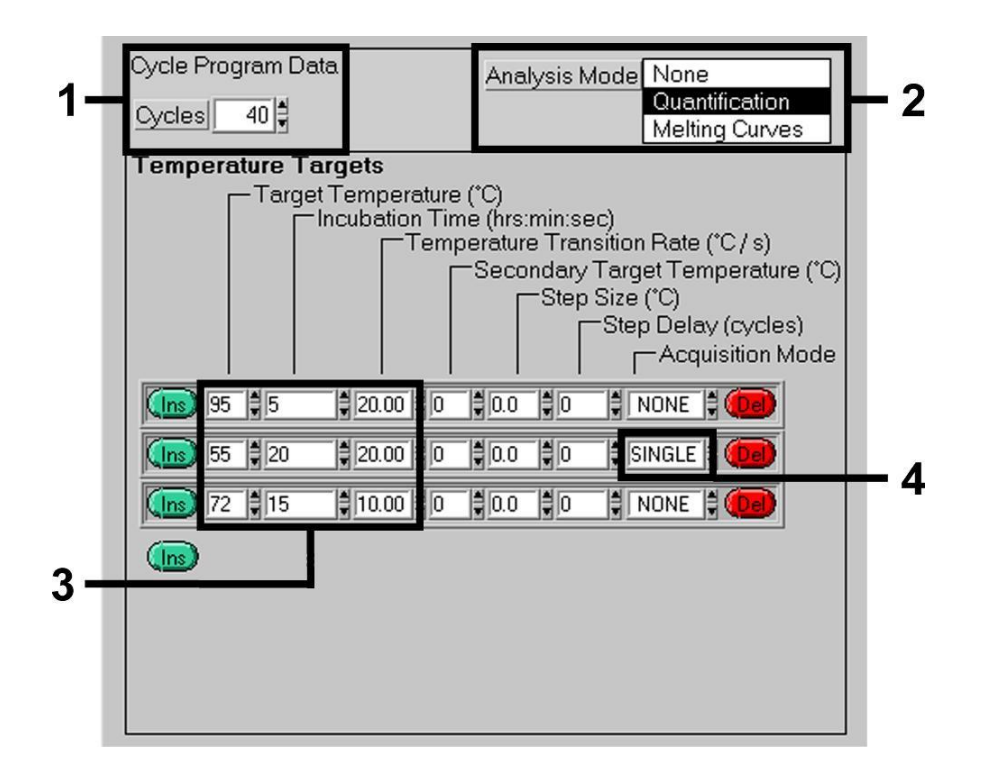

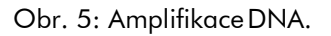

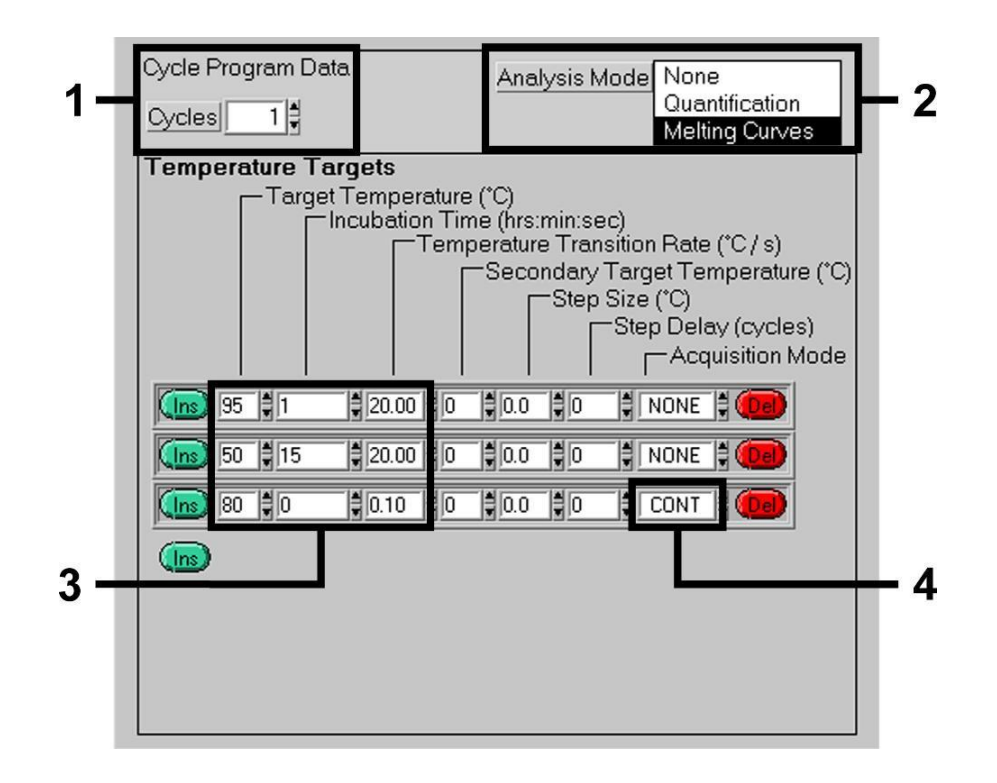

Obr. 6: Křivka tání.

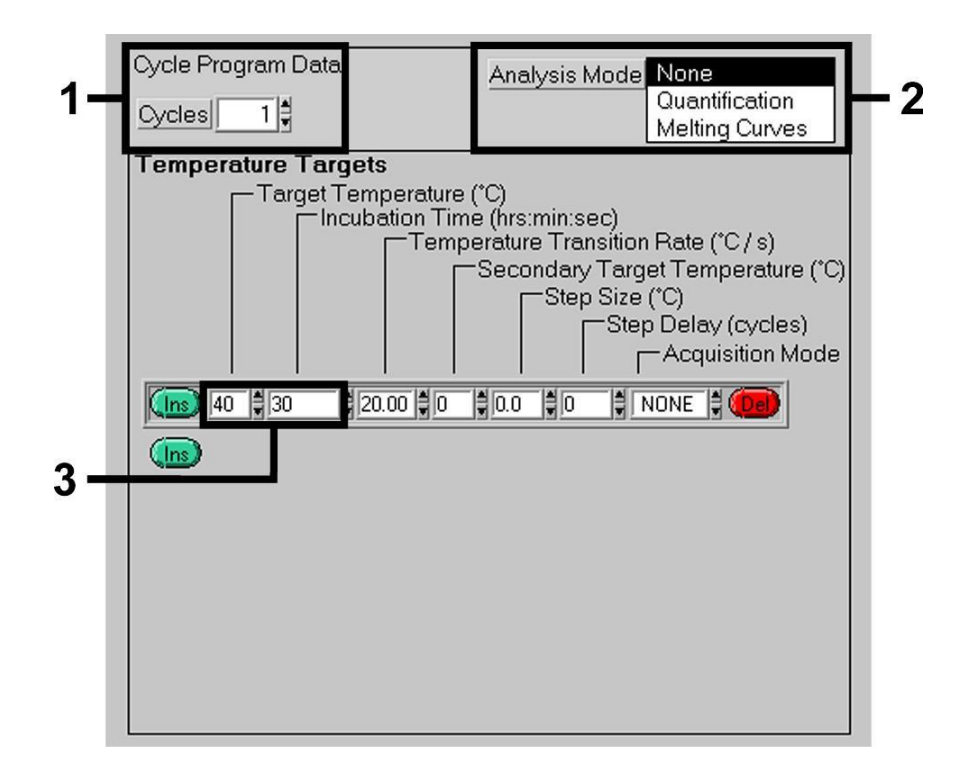

Obr. 7: Chlazení.

#### 8.5.2 Programování přístroje *LightCycler 2.0*

Pro programování běhu PCR pomocí přístroje *LightCycler 2.0* aktivujte prosím v menu volbu *New* a zvolte *LightCycler Experiment*.

Následně můžete k detekci VZV DNA vytvořit na přístroji *LightCycler 2.0* teplotní profil, který se skládá z následujících pěti kroků (viz Tabulka 1).

- A. Počáteční aktivace Hot Start enzymu
- B. Krok "Touch Down"
- C. Amplifikace DNA
- D. Křivka tání (volitelné)
- E. Chlazení

Vytvoření kroku D křivka tání je volitelné. Křivka je potřebná výhradně pro rozlišení mezi HSV-1 a HSV-2 při současném nasazení *artus* HSV-1/2 LC PCR Kit.

Dbejte prosím na to, abyste nejdříve zadali počet kapilár připravených pro tento PCR běh (*Max. Seek Pos.*, viz Obr. 8).

| Program              | <b>Target</b><br>[°C] | Hold<br>[hh:mm:ss] | Ramp<br>Rate<br>[°C/s] | Sec<br><b>Target</b> | Step<br><b>Size</b><br>[°C] | <b>Step</b><br>Delay<br>[cycles] | Acq.<br>Mode Cycles |    | <b>Analysis</b><br>Mode |
|----------------------|-----------------------|--------------------|------------------------|----------------------|-----------------------------|----------------------------------|---------------------|----|-------------------------|
| Aktivace             | 95                    | 00:10:00           | 20                     | $\Omega$             | $\Omega$                    | $\Omega$                         | None                | 1  | None                    |
| Krok 'Touch<br>Down' | 95                    | 00:00:05           | 20                     | $\mathbf 0$          | $\Omega$                    | $\overline{0}$                   | None                |    |                         |
|                      | 65                    | 00:00:20           | 20                     | 55                   |                             | $\mathbf{1}$                     | None                | 10 | None                    |
|                      | 72                    | 00:00:15           | 20                     | $\Omega$             | $\Omega$                    | $\overline{0}$                   | None                |    |                         |
| Amplifikac<br>e DNA  | 95                    | 00:00:05           | 20                     | $\Omega$             | $\Omega$                    | $\mathbf 0$                      | None                |    |                         |
|                      | 55                    | 00:00:20           | 20                     | $\Omega$             | $\Omega$                    | $\Omega$                         | Single              | 40 | Quanti                  |
|                      | 72                    | 00:00:15           | 20                     | $\Omega$             | $\Omega$                    | $\Omega$                         | None                |    | fication                |
| Křivka tání          | 95                    | 00:00:01           | 20                     | $\Omega$             | $\Omega$                    | $\Omega$                         | None                |    |                         |
|                      | 50                    | 00:00:15           | 20                     | $\Omega$             | $\Omega$                    | $\Omega$                         | None                |    | Melting<br>Curve        |
|                      | 80                    | 00:00:00           | 0,1                    | $\Omega$             | $\Omega$                    | $\Omega$                         | Cont.               |    |                         |
| Chlazení             | 40                    | 00:00:30           | 20                     | $\Omega$             | $\Omega$                    | $\Omega$                         | None                | 1  | None                    |

Tabulka 1: Vytvoření teplotního profilu.

Pro zadání specifikací vzorku aktivujte prosím ikonu *Samples*.

- Nejprve zadejte do okna *Capillary View* celkový počet směsí PCR připravených pro běh PCR (*Sample Count*).
- Následně můžete pod *Sample Name* přiřadit vzorku jméno.
- Dále zvolte u *Selected Channels* fluorescenční kanál 530 pro detekci analytické VZV PCR a 705 pro průkaz PCR *Intern*í *kontroly*.
- Pro definici standardů a přiřazení odpovídajících koncentrací zvolte prosím u *Analysis Type* volbu *Absolute Quantification* (viz 8.3 Kvantifikace).
- Dbejte na to, aby nebyla aktivována funkce *Enable Controls*. V opačném případě dochází k omezení volby možností analýzy při vyhodnocení dat (modus *Fit Points* není k diposzici, viz 9.2 Vyhodnocení PCR dat p**ř**ístroje *LightCycler 2.0*). U *Target Name* můžete zvoleným fluorescenčním kanálům 530 a 705 přiřadit cílové sekvence, které mají být prokázány (VZV nebo *Intern*í *kontrola*). Vyplnění sloupce *Target Name* lze ulehčit funkcí *Auto Copy...* . Definování *Target Name* pomáhá udržet lepší přehled, pro analýzu dat však není nezbytně nutné.
- Aby mohla být při analýze dat vytvořena standardní křivka, musí být *Kvantifikační standardy* definovány odpovídajícími koncentracemi. Zvolte tedy prosím *Standard* u *Sample Type* a zadejte odpovídající koncentrace u *Concentration*.
- Naprogramovaný teplotní profil lze uložit na pevném disku počítače, aby mohl být znovu použit pro další běhy. K tomuto kroku aktivujte funkci *Save As...* v menu *File*. V okně, které se otevře, zvolte v *Templates and Macros* submenu *Run Templates* a uložte zde data pod vhodným jménem.
- Běh PCR spustíte tak, že přejdete k ikonce *Run* a aktivujete funkci *Start Run* (viz Obr. 8). Po určení cílové složky pro ukládání dat se spustí program PCR.

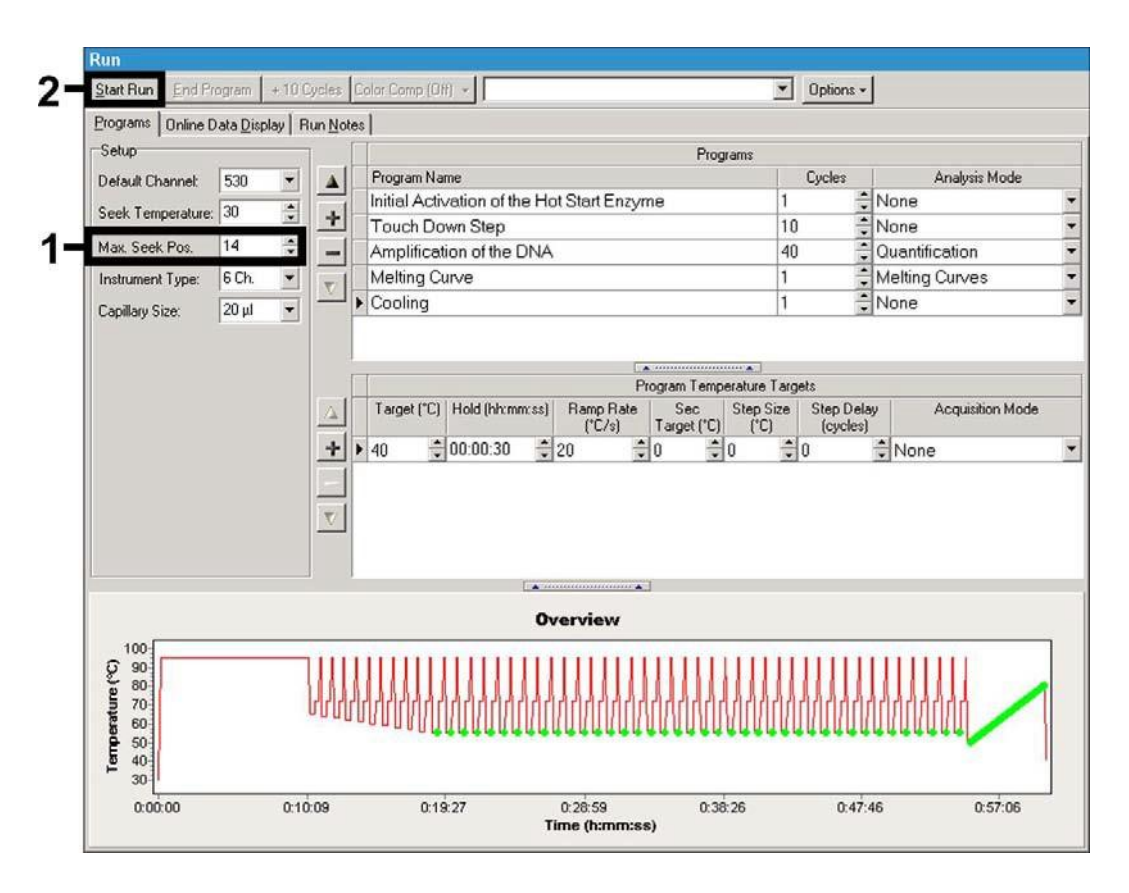

Obr. 8: Start běhu PCR.

## <span id="page-22-0"></span>9. Vyhodnocení

#### <span id="page-22-1"></span>9.1 Vyhodnocení PCR dat přístroje *LightCycler 1.1/1.2/1.5*

K analýze PCR dat získaných pomocí přístroje *LightCycler 1.1/1.2/1.5* doporučujeme používat *LightCycler* Software Version 3.5.

U vícebarevných analýz se mezi fluorimetrickými kanály vyskytují interference. Software přístroje *LightCycler 1.1/1.2/1.5* obsahuje soubor označený jako *Color Compensation File*, který tato záření kompenzuje. Tento soubor otevřete před, v průběhu nebo po skončení PCR aktivací přepínací plochy *Choose CCC File* resp. *Select CC Data*. Není-li instalován žádný soubor *Color*

*Compensation File*, vytvořte soubor podle návodu v příručce *LightCycler Operator's Manual*. Po aktivaci souboru *Color Compensation File* se ve fluorimetrických kanálech F1, F2 a F3 objeví oddělené signály. Pro analýzu výsledků PCR, které byly získány pomocí *artus* VZV LC PCR Kit, zvolte prosím pro analytickou VZV PCR pohledovou funkci F1/F2 resp. F3/Back–F1 pro PCR *Interní kontroly*. Při analýze kvantitativních běhů dodržujte

bezpodmínečně oddíl 8.3 Kvatifikace a Technical Note for quantitation on the *LightCycler 1.1/1.2/1.5* or *LightCycler 2.0* Instrument, která je k dispozici na [www.qiagen.com/Products/ByLabFocus/MDX.](http://www.qiagen.com/Products/ByLabFocus/MDX)

Pokud máte v běhu PCR integrován více než jeden Herpes-*artus* systém, dbejte na to, aby byly vzorky VZV analyzovány odděleně. Pro vyhodnocení zvolte proto odpovídající pozice rotoru.

Může dojít k následujícím výsledkům:

1. Ve fluorimetrickém kanálu F1/F2 je detekován signál.

#### Výsledek analýzy je pozitivní: Vzorek obsahuje VZV DNA.

V tomto případě je detekce signálu v kanálu F3/Back-F1 podružná, protože vysoké výchozí koncentrace VZV DNA (pozitivní signál v kanálu F1/F2) mohou vést k redukovanému až chybějícímu fluorescenčnímu signálu *Interní kontroly* v kanálu F3/Back-F1(kompetice).

2. Ve fluorimetrickém kanálu F1/F2 není detekován žádný signál, nýbrž pouze v kanálu F3/Back-F1 (signál *Intern*í *kontroly*).

Ve vzorku není prokazatelná žádná VZV DNA. Lze jej proto považovat za negativní.

Při negativní VZV PCR vylučuje detekovaný signál *Interní kontroly* možnost inhibice PCR.

3. Signál není detekován ani v kanálu F1/F2 ani v kanálu F3/Back-F1.

Není možné učinit diagnostický závěr.

Pokyny týkající se zdrojů chyb a jejich odstranění jsou uvedeny v kapitole 10. **Ř**ešení problém**ů**.

Příklady pozitivních a negativních PCR reakcí jsou uvedeny na Obr. 9 a Obr. 10.

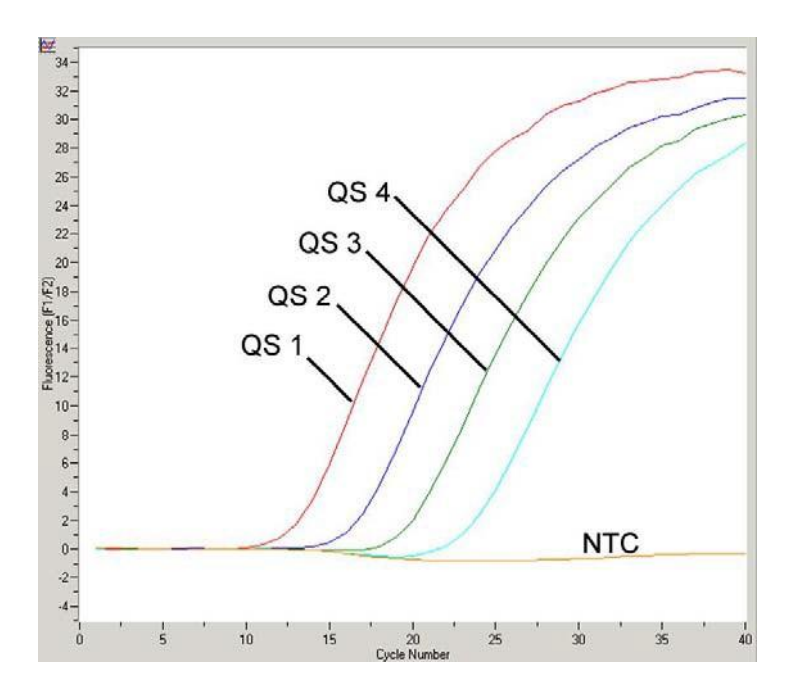

Obr. 9: Průkaz *Kvantifikačních standardů* (*VZV LC/TM QS 1 - 4*) ve fluorimetrickém kanálu F1/F2 přístroje *LightCycler*® *1.1/1.2/1.5*. NTC: non-template control (negativní kontrola).

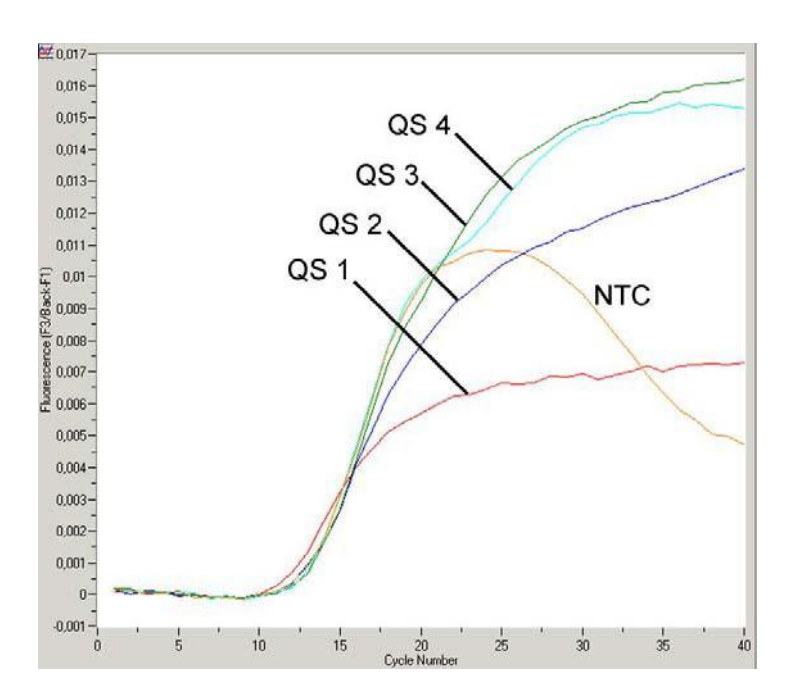

Obr. 10: Průkaz *Interní kontroly* (*IC*) ve fluorimetrickém kanálu F3/Back-F1 přístroje *LightCycler*® *1.1/1.2/1.5* při současné amplifikaci *Kvantifikačních standardů* (*VZV LC/TM QS 1 - 4*). NTC: non-template control (negativní kontrola). Signály *Interní kontroly* v F3 jsou v důsledku omezené kompenzace fluorescenčních interferencí překrývány pozitivními signály z F1. Z tohoto důvodu není možné vyhodnocení signálů *Interní kontroly* (F3) pro vysoce pozitivní vzorky a kontroly.

#### <span id="page-25-0"></span>9.2 Vyhodnocení PCR dat přístroje *LightCycler 2.0*

K analýze PCR dat získaných pomocí přístroje *LightCycler 2.0* používejte prosím *LightCycler* Software Version 4.0. Povšimňete si prosím také pokynů v *LightCycler 2.0 Instrument Operator's Manual Version 4.0*.

Při analýze PCR dat postupujte podle následujícího schématu (viz Obr. 11):

- V menu aktivujte funkci *Analysis* a zvolte volbu *Absolute Quantification*, jejíž pomocí by měla být principiálně analyzována všechna amplifikační data generovaná pomocí *artus* LC PCR Kit.
- *LightCycler* Software Version 4.0 obsahuje soubor označený jako *Color Compensation File*, který kompenzuje interference signálů mezi fluorescenčními kanály. Tento soubor otevřete v průběhu nebo po skončení PCR běhu aktivací přepínací plochy *Color Comp* (*On/Off*) a následně *Select Color Compensation* (viz Obr. 11). Není-li soubor *Color Compensation File* instalován, vytvořte jej podle návodu v *LightCycler Operator's Manual*.
- Po aktivaci souboru *Color Compensation File* se v jednotlivých fluorescenčních kanálech objeví oddělené signály. Pro analýzu výsledků PCR, které byly získány pomocí *artus* VZV LC PCR Kit, zvolte prosím pro analytickou VZV PCR pohledovou funkci 530/640 resp. 705/Back 530 pro PCR *Interní kontroly*.

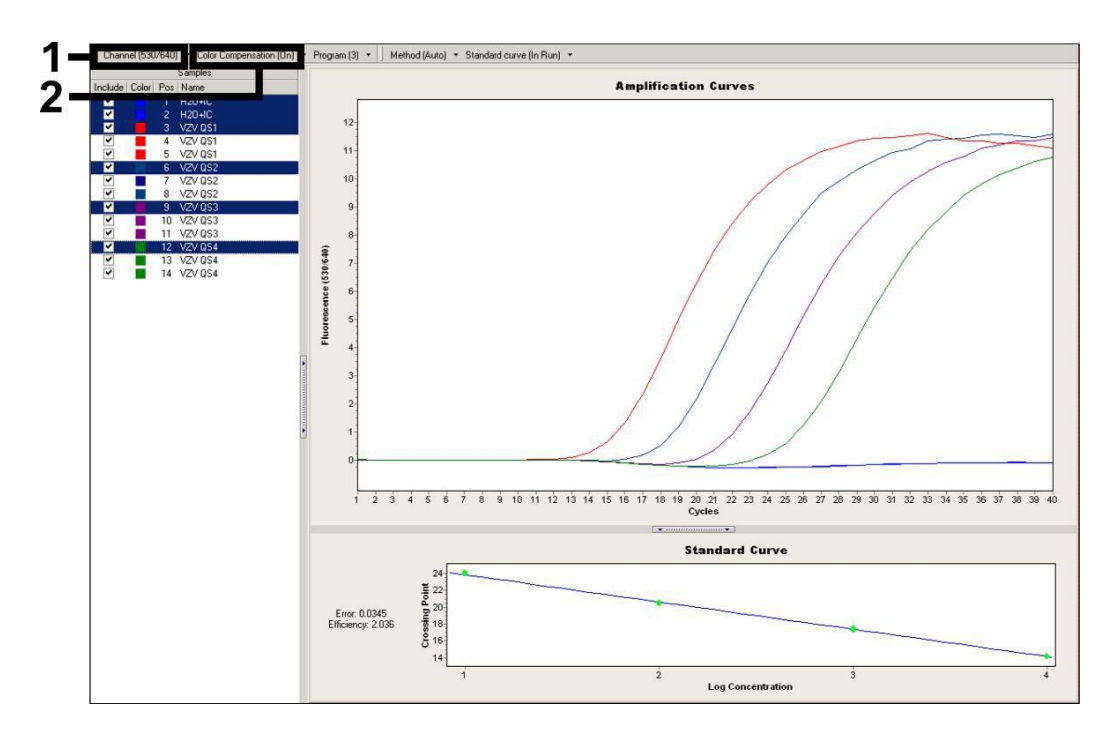

Obr. 11: Aktivace *Color Compensation File* a volba fluorescenčního kanálu.

Při analýze kvantitativních běhů dále neopomeňte kapitolu 8.3 Kvantifikace a Technical Note for quantitation on the *LightCycler 1.1/1.2/1.5* or *LightCycler 2.0* Instrument na [www.qiagen.com/Products/](http://www.qiagen.com/Products/) ByLabFocus/MDX.

Po dokončeném nastavení možností analýzy se mohou vyskytnout následující výsledky:

1. Ve fluorescenčním kanálu 530/640 je detekován signál.

Výsledek analýzy je pozitivní: Vzorek obsahuje VZV DNA.

V tomto případě je detekce signálu v kanálu 705/Back 530 podružná, protože vysoké výchozí koncentrace VZV DNA (pozitivní signál v kanálu 530/640) mohou vést k redukovanému až chybějícímu fluorescenčnímu signálu *Interní kontroly* v kanálu 705/Back 530(kompetice).

2. Ve fluorescenčním kanálu 530/640 není detekován žádný signál, nýbrž pouze v kanálu 705/Back 530 (signál *Interní kontroly*).

Ve vzorku není prokazatelná žádná VZV DNA. Lze jej proto považovat za negativní.

Při negativní VZV PCR vylučuje detekovaný signál *Interní kontroly* možnost inhibice PCR.

3. Signál není detekován ani v kanálu 530/640 ani v kanálu 705/Back 530.

Není možné učinit diagnostický závěr.

Pokyny týkající se zdrojů chyb a jejich odstranění jsou uvedeny v kapitole 10. **Ř**ešení problém**ů**.

Příklady pozitivních a negativních PCR reakcí jsou znázorněny na Obr. 12 a Obr. 13.

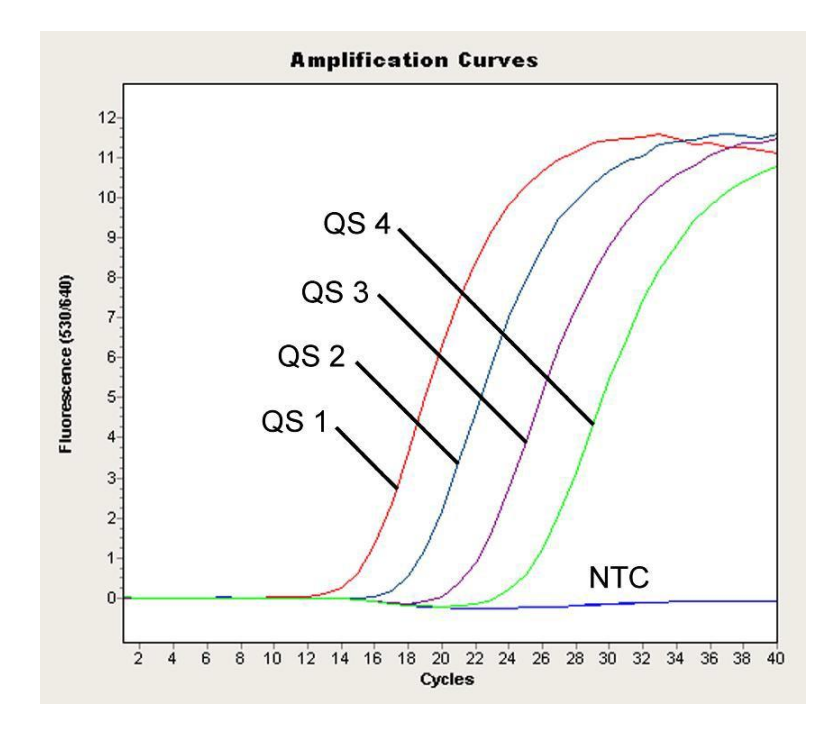

Obr. 12: Průkaz *Kvantifikačních standardů* (*VZV LC/TM QS 1 - 4*) ve fluorescenčním kanálu 530/640 přístroje *LightCycler 2.0*. NTC: non-template control (negativní kontrola).

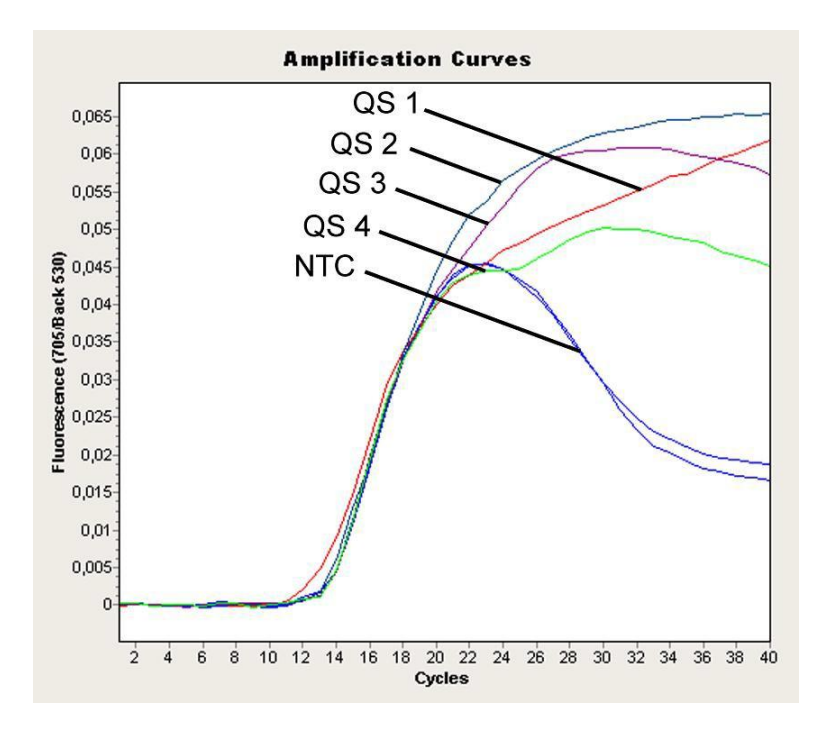

Obr. 13: Průkaz *Interní kontroly* (*IC*) ve fluorescenčním kanálu 705/Back 530 přístroje *LightCycler 2.0* při současné amplifikaci *Kvantifikačních standardů* (*VZV LC/TM QS 1 - 4*). NTC: non-template control (negativní kontrola).

## <span id="page-29-0"></span>10. Řešení problémů

Žádný signal při pozitivních kontrolách (*VZV LC/TM QS 1 - 4*)

ve fluorescenčním kanálu F1/F2 popř. 530/640:

- Volba fluorescenčního kanálu při analýze dat PCR neodpovídá protokolu.
	- � K analýze dat zvolte fluorescenční kanál F1/F2 popř. 530/640 pro analytickou VZV PCR a fluorescenční kanál F3/Back-F1 popř. 705/Back 530 pro PCR *Interní kontroly*.
- Naprogramování teplotního profilu přístroje *LightCycler 1.1/1.2/1.5* resp. *LightCycler 2.0* jechybné.
	- � Porovnejte teplotní profil s údaji protokolu (viz 8.5 Programování p**ř**ístroj**ů** *LightCycler*).
- PCR reakce byla chybně sestavena.

�8.4 P**ř**íprava PCR) a popř. PCR zopakujte.

- Podmínky skladování jednoho nebo více komponentů soupravy neodpovídají předpisům uvedeným v kapitole 2. Skladování nebo byla překročena doba použitelnosti soupravy *artus* VZV LC PCR Kit.
	- � Prosím zkontrolujte jak podmínky skladování, tak i dobu použitelnosti reagencií (viz štítek soupravy) a použijte popř. novou soupravu.

Slabý nebo chybějící signál *Interní kontroly* ve fluorescenčním kanálu F3/Back-F1 popř. 705/Back 530 při současné nepřítomnosti signálu v kanálu F1/F2 popř. 530/640:

- Podmínky PCR neodpovídají protokolu.
	- � PCR byla inhibována.
	- � 8.1 Izolace DNA) a držte se přesně předpisů výrobce.
	- � Přesvědčte se, že byl při izolaci DNA před elucí proveden dodatečný doporučený centrifugační krok k úplnému odstranění zbytků etanolu (viz 8.1 Izolace DNA).
- Během izolace dochází k úbytku DNA.
- � Byla-li k izolaci přidána *Interní kontrola*, může nepřítomnost signálu *Interní kontroly* znamenat úbytek DNA během izolace. Ujistěte se, že používáte námi doporučený postup izolace (viz 8.1 Izolace DNA) a držte se přesně předpisů výrobce.
- Podmínky skladování jednoho nebo více komponentů soupravy neodpovídají předpisům uvedeným v kapitole 2. Skladování nebo byla překročena doba použitelnosti soupravy *artus* VZV LC PCR Kit.
	- � Prosím zkontrolujte jak podmínky skladování, tak i dobu použitelnosti reagencií (viz štítek soupravy) a použijte popř. novou soupravu.

Signály při negativních kontrolách ve fluorescenčním kanálu F1/F2 popř. 530/640 analytické PCR.

- Během přípravy PCR došlo ke kontaminaci.
	- �
	- � Uzavřete jednotlivé PCR zkumavky pokud možno ihned po vložení zkoumaného vzorku.
	- �
	- � Ujistěte se, že jsou pracovní plochy a přístroje pravidelně dekontaminovány.
- Během izolace dochází ke kontaminaci.
	- � Zopakujte izolaci a PCR zkoumaných vzorků za užití nových reagencií.
	- � Ujistěte se, že jsou pracovní plochy a přístroje pravidelně dekontaminovány.

Pokud se vyskytnou další otázky nebo problémy, kontaktujte prosím naší technickou podporu.

## <span id="page-31-1"></span><span id="page-31-0"></span>11. Specifikace 11.1 Analytická senzitivita

Pro zjištění analytické senzitivity *artus* VZV LC PCR Kit byla pomocí přístroje *LightCycler 1.1/1.2/1.5* vytvořena řada ředění standardů od 60 do nominálně 0,019 VZV-ekvivalentů kopie $^{\ast}/\mu$ l a analyzována pomocí artus VZV LC PCR Kit. Experimenty byly provedeny ve třech různých dnech formou osminásobných určení. Výsledek byl zjištěn pomocí probitové analýzy. Jeho grafické vyhodnocení je zobrazeno na Obr. 14. Limit detekce *artus* VZV LC PCR Kit ve spojení s *LightCycler 1.1/1.2/1.5* leží proto u 0,8 kopií/µl (p = 0,05). To znamená, že je s 95 % pravděpodobností detekováno 0,8 kopií/µl.

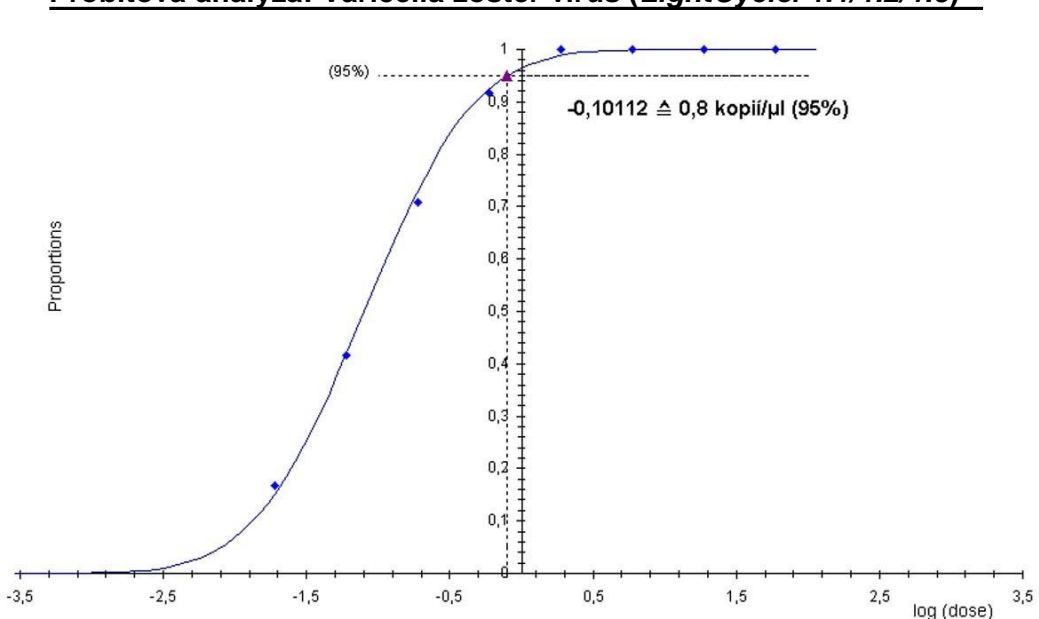

**Probitová analýza: Varicella zoster virus (***LightCycler 1.1/1.2/1.5***)**

Obr. 14: Analytická senzitivita *artus* VZV LC PCR Kit ve spojení s *LightCycler1.1/1.2/1.5*.

<sup>\*</sup> U zde použitého standardu se jedná o klonovaný PCR produkt, jehož koncentrace byla zjištěna spektrální a fluorescenční fotometrií.

#### <span id="page-32-0"></span>11.2 Specificita

Specificita *artus* VZV LC PCR Kit je v první řadě zaručena výběrem primerů a sond, jakož i volbou přísných reakčních podmínek. Primery a sondy byly na základě sekvenční analýzy přezkoušeny na eventuální homologie se všemi sekvencemi publikovanými v genových bankách. Tímto způsobem byla kontrolována také detekovatelnost všech relevantních kmenů.

Validace specificity byla provedena na 30-ti různých VZV negativních likvorových vzorcích, které spolu s VZV specifickými primery a sondami obsaženými v *VZV LC Master* negenerovaly žádný signál.

K určení specificity *artus* VZV LC PCR Kit byla kontrolní skupina uvedená v Tabulce 2 testována na křížovou reaktivitu. Žádný z testovaných původců nebylreaktivní.

| Kontrolní skupina                                                 | VZV<br>(F1/F2 popř.<br>530/640 | <b>InternÝ</b><br>kontrola<br>(F3/Back-F1<br>popř.<br>705/Back 530) |
|-------------------------------------------------------------------|--------------------------------|---------------------------------------------------------------------|
| Lidský Herpesvirus 1 (Herpes simplex virus 1)                     |                                | $\pm$                                                               |
| Lidský Herpesvirus 2 (Herpes simplex virus 2)                     |                                | $\div$                                                              |
| Lidský Herpesvirus 4 (virus Epsteina a Barrové)                   |                                | $\div$                                                              |
| Lidský Herpesvirus 5 (cytomegalovirus)                            |                                | $\div$                                                              |
| Lidský Herpesvirus 6A                                             |                                | $\div$                                                              |
| Lidský Herpesvirus 6B                                             |                                | $^{+}$                                                              |
| Lidský Herpesvirus 7                                              |                                | $\div$                                                              |
| Lidský Herpesvirus 8<br>(Kaposi's sarcoma-associated herpesvirus) |                                | $^{+}$                                                              |

Tabulka 2: Testování specificity diagnostické soupravy pomocí potenciálně křížově reaktivních původců.

#### <span id="page-33-0"></span>11.3 Přesnost

Údaje o přesnosti pro *artus* VZV LC PCR Kit byly stanoveny pomocí přístroje *LightCycler 1.1/1.2/1.5* a umožňují stanovení celkové variability testovacího systému. Tato celková variabilita se skládá z Intra-Assay variability (variabilita vzorků stejné koncentrace v rámci jednoho pokusu), z Inter-Assay variability (variabilita způsobená provedením experimentu různými osobami v jedné laboratoři a užitím různých přístrojů stejného typu) a

z Inter-Batch variability (variabilita způsobená použitím různých šarží). Přitom byla vždy vypočítána standardní odchylka, variance a koeficient variace jak pro specifickou PCR původce, tak i pro PCR *Intern*í *kontroly*.

Tyto údaje byly pro *artus* VZV LC PCR Kit stanoveny na základě *Kvantifikačního standardu* s nejnižší koncentrací (*QS 4*; 10 kopií/µl). Experimenty byly provedeny formou osminásobných určení. Vyhodnocení výsledků bylo provedeno na základě Ct hodnot amplifikačních křivek (Ct: *threshold cycle*, viz Tabulka 3) a z toho určených kvantitativních hodnot v kopiích/µl (viz Tabulka 4). Celková variabilita libovolného vzorku uvedené koncentrace činí tedy 0,88 % (Ct) resp. 11,40 % (konc.), pro průkaz *Interní kontroly* 1,26 % (Ct). Tyto hodnoty se zakládají na souhrnu všech dílčích hodnot zjištěných variabilit.

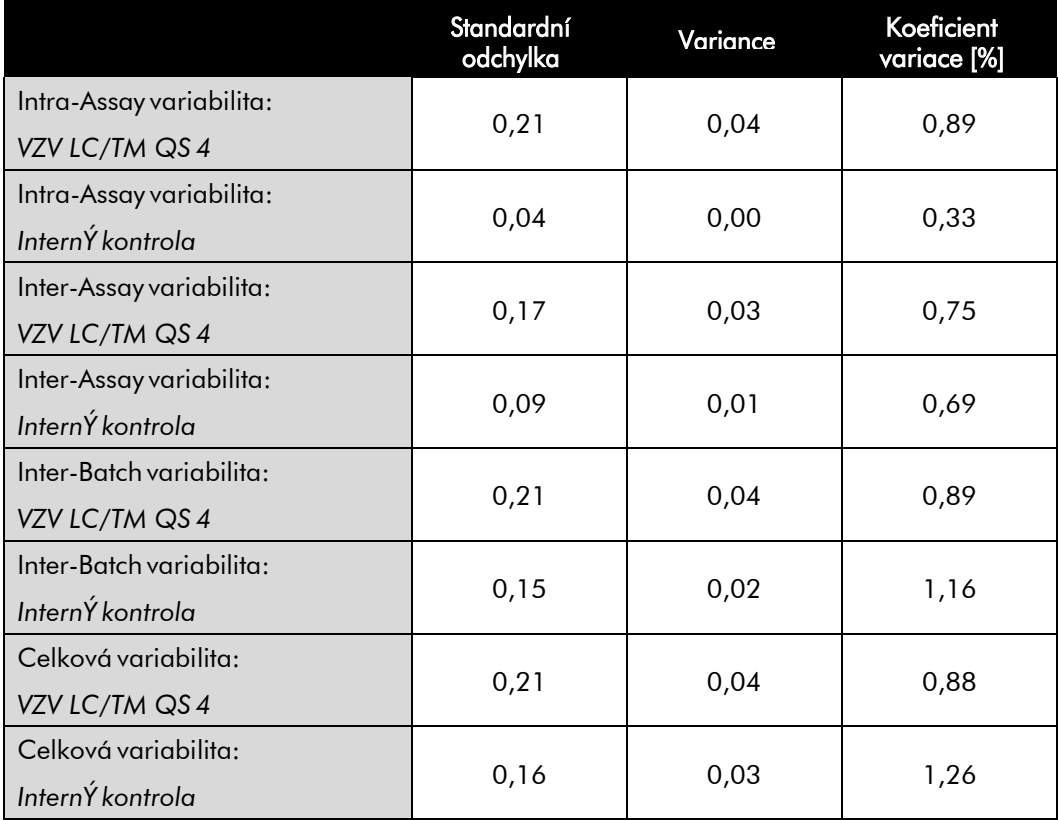

Tabulka 3: Údaje o přesnosti na základě Ct hodnot.

Tabulka 4: Údaje o přesnosti na základě kvantitativních hodnot (v kopiích/µl).

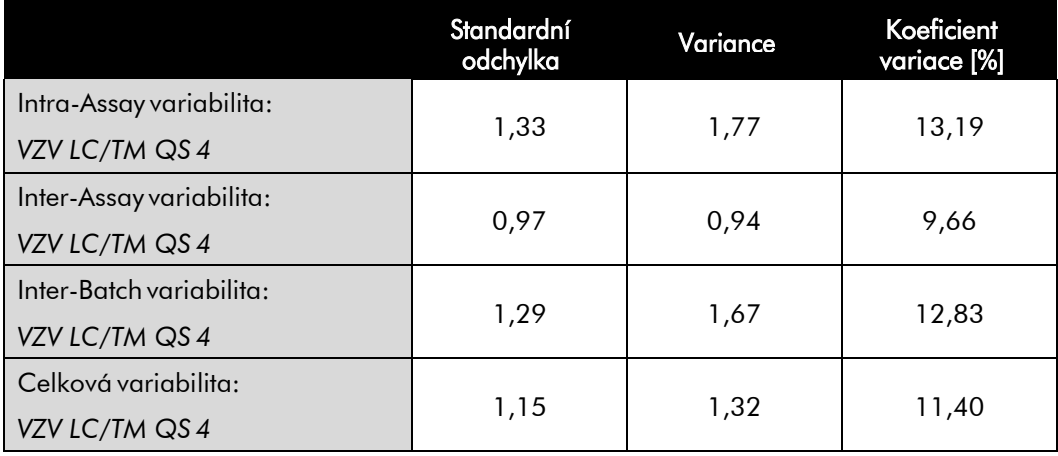

#### <span id="page-35-0"></span>11.4 Robustnost

Přezkoušení robustnosti slouží k stanovení celkové četnosti chyb *artus* VZV LC PCR Kit. Za tímto účelem bylo 30 VZV negativních likvorových vzorků smíseno vždy s 2,1 kopiemi/µl elučního objemu kontrolní VZV DNA (třínásobná koncentrace analytického limitu senzitivity), pomocí QIAamp DNA Mini Kit izolováno (viz 8.1 Izolace DNA) a pomocí *artus* VZV LC PCR Kit analyzováno. Četnost chyb pro VZV činila u všech vzorků 0 %. Robustnost *Interní kontroly* byla dodatečně přezkoušena izolací a analýzou 30 VZV negativních likvorových vzorků. Celková četnost chyb činila 0 %. Robustnost *artus* VZV LC PCR Kit činí tedy ≥ 99 %.

#### <span id="page-35-1"></span>11.5 Reprodukovatelnost

Údaje o reprodukovatelnosti jsou pořizovány za účelem pravidelného hodnocení výkonnosti *artus* VZV LC PCR Kit a výkonnostního srovnání s ostatními produkty. Tyto údaje jsou získávány na základě účastí na mezilaboratorních pokusech.

#### <span id="page-35-2"></span>11.6 Diagnostické hodnocení

*artus* VZV LC PCR Kit je v současné době evaluován v několika studiích.

## <span id="page-35-3"></span>12. Zvláštní pokyny pro použití produktu

- Všechny reagencie se smí používat výhradně pro diagnostiku in vitro.
- Prostředek by měli používat pouze pracovníci, kteří jsou speciálně poučeni a vyškoleni v metodice diagnostiky in vitro (EN375).
- Přesné dodržování protokolu je bezpodmínečně nutné k dosažení optimálních výsledků PCR.
- Dbejte na konec doby použitelnosti uvedený na balení a na štítcích jednotlivých komponent. Nepoužívejte reagencie s prošlou trvanlivostí.

## <span id="page-36-0"></span>13. Bezpečnostní informace

Bezpečnostní informace k soupravě *artus* VZV LC PCR Kit naleznete v odpovídajících bezpečnostních listech (safety data sheets, SDS). Tyto listy jsou k dispozici v podobě kompaktního a snadno použitelného PDF souboru na [www.qiagen.com/safety.](http://www.qiagen.com/safety.)

## <span id="page-36-1"></span>14. Kontrola kvality

V souladu se systémem managementu jakosti společnosti QIAGEN certifikovaným podle norem ISO 9001 a ISO 13485 byla každá šarže *artus*  VZV LC PCR Kit testována podle předem stanovených specifikací, aby byla zaručena jednotná kvalita produktu.

## <span id="page-36-2"></span>15. Literatura

Mackay IM. Real-time PCR in the microbiology laboratory. Clin. Microbiol. Infect. 2004; 10 (3): 190 - 212.

# <span id="page-37-0"></span> ∑ LOT **REF MAT**  $H$ **IVD** GTIN  $\sqrt{\frac{2}{\sqrt{2}}}$ as<br>IC

## 16. Vysvětlení symbolů

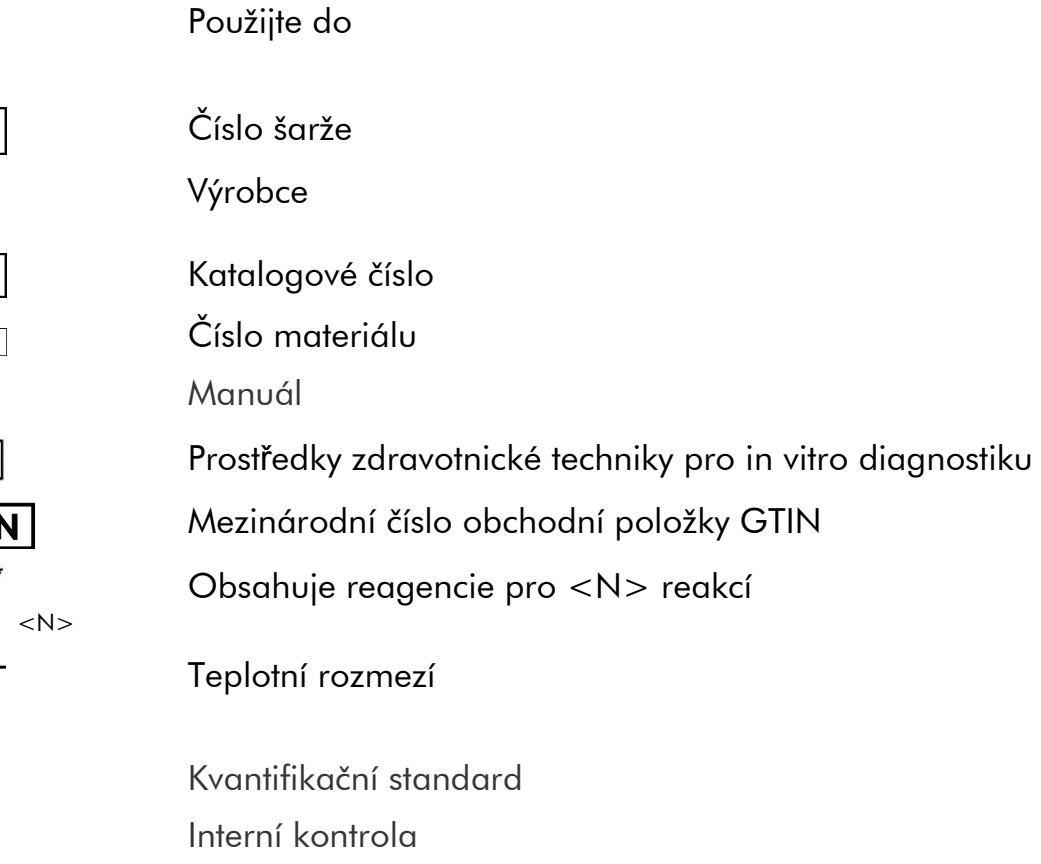

#### www.qiagen.com

**Australia E** techservice-au@qiagen.com Austria  $*$  techservice-at@qiagen.com Belgium  $*$  techservice-bnl@qiagen.com **Brazil**  $\blacksquare$  suportetecnico.brasil@qiagen.com **Canada E** techservice-ca@qiagen.com China  $*$  techservice-cn@qiagen.com **Denmark e** techservice-nordic@giagen.com Finland  $=$  techservice-nordic@qiagen.com **France**  $\blacksquare$  techservice-fr@qiagen.com **Germany e** techservice-de@qiagen.com Hong Kong · techservice-hk@qiagen.com India  $\blacksquare$  techservice-india@qiagen.com Ireland · techservice-uk@qiagen.com Italy **\*** techservice-it@qiagen.com Japan · techservice-jp@qiagen.com Korea (South) · techservice-kr@qiagen.com Luxembourg · techservice-bnl@qiagen.com **Mexico**  $*$  techservice-mx@qiagen.com The Netherlands  $\equiv$  techservice-bnl@qiagen.com Norway **e** techservice-nordic@qiagen.com Singapore  $\blacksquare$  techservice-sg@qiagen.com Sweden ■ techservice-nordic@qiagen.com Switzerland · techservice-ch@qiagen.com  $UK =$  techservice-uk@qiagen.com  $USA$   $\equiv$  techservice-us@qiagen.com

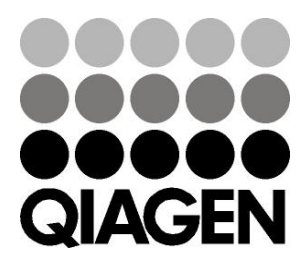

## 1046899CS 148052856 Sample & Assay Technologies